## **Activer ton compte personnel en 4 étapes**

*Utilise la molette de la souris ou les flèches de ton clavier pour naviguer*

## $[1]$

Connecte-toi à ton compte ENSAP : https://ensap.gouv.fr/

Télécharge ta carte éléctorale :

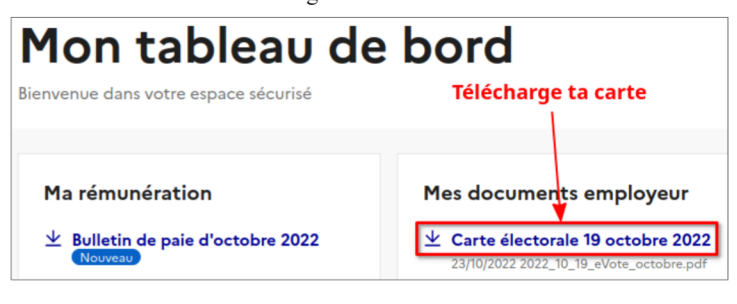

Suivant >>

Dans ta **carte électorale** téléchargée sur l'ENSAP figure ton **identifiant** :

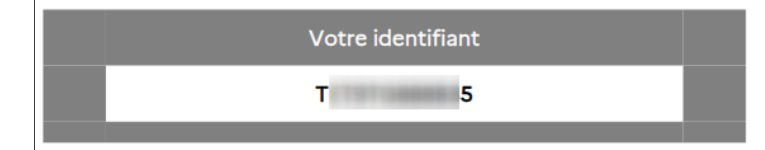

Dans un **courriel reçu le 02/11/2022** et intitulé "**Votre espace personnel est ouvert**" tu disposes d'un **mot de passe temporaire** :

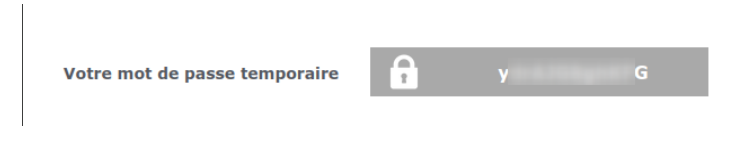

« Précédent

Suivant  $\rightarrow$ 

## $[3]$

Connecte-toi au portail de vote avec ton identifiant et ton mot de passe temporaire :<br>https://electionsprofessionnelles2022.finances.gouv.fr

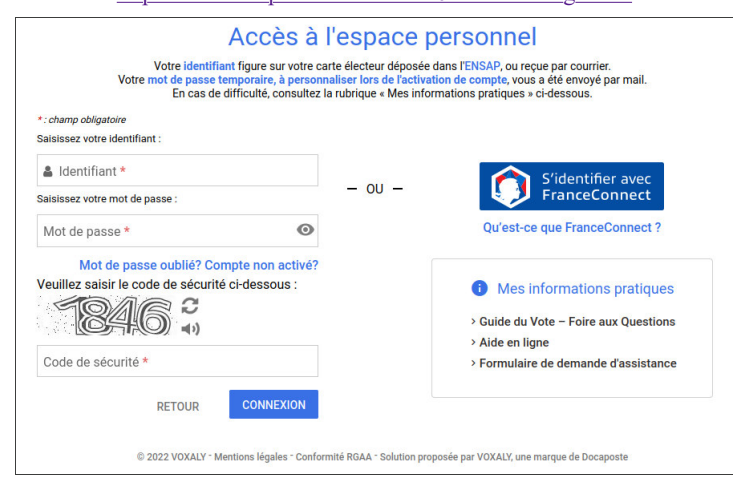

« Précédent

Suivant >>

 $[4]$ 

Choisis ton mot de passe personnel, il remplace le temporaire :

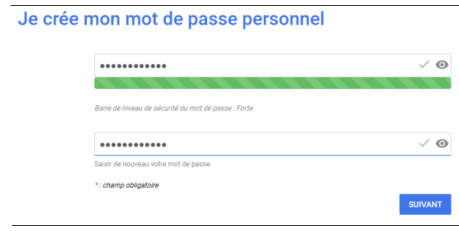

Conserve bien ton **identifiant** présent sur ta carte électorale et **le mot de passe personnel que tu viens de créer**, tu en auras besoin **entre le 1er et le 8 décembre pour VOTER !**

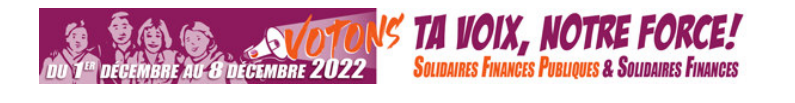

« Précédent